# 時給**1305**円?!

# たった**23**分(最短**12**分)で **500**円もらう方法

# 再配布可

さらにこのレポートを手に入れて 配るだけで さらに●●●円が 詳しくは最後で!

# 監修:**T.H.P** 河野和也

# 著作権について

「たった23分(最短12分)で500円稼ぐ方法」(以下、本教材とします)は著作権で保護された著作 物です。著作権は T.H.P 運営者、河野和也にあります。

本教材は極めて秘匿性の高い内容であります。したがって、本教材の一部、または全部をあらゆ る形で、複製、流用、転載、販売(オークションを含む)することは法律によって禁じられています。

## 使用許諾契約書

本契約は、本教材もしくはツールを購入した個人、法人(以下、甲と称す)とT.H.P 河野和也(以 下、乙と称す)との間で合意した契約書です。本教材もしくはツールを甲が受け取り、パッケージ を開封することにより、甲はこの契約に同意したことになります。

#### 第一条 本契約の目的

乙が著作権を有する本教材もしくはツールに含まれる情報を、本契約に基づき甲が非独占的に 使用する権利を承諾するものです。

#### 第二条 禁止事項

本教材もしくはツールに含まれる情報は、日本国の著作権法によって保護されています。甲は本 教材から得た情報を、乙の書面による事前許可を得ずして出版、講演活動および電子メディアに よる配信などにより一般に公開する事を禁じます。特に本教材もしくはツールを第三者に渡すこ とは厳しく禁じます。甲は自らの事業所、所属する会社および関連組織においてのみ本教材もし くはツールを使用できるものとします。

#### 第三条 契約の解除

甲が本契約に違反したと乙が判断した場合は、乙は使用許諾契約書を解除することが出来るも のとします。

#### 第四条 損害賠償

甲が本契約の第二条に違反した場合、本契約の解除に関わらず、甲は乙に対し、その違約金と して違約件数と販売価格を乗じたものの20倍の金額を支払うものとします。

#### 第五条 責任の範囲

本教材もしくはツールの使用の一切の責任は甲にあり、この教材もしくはツールを使って損害が 生じたとしても一切の責任を乙は負いません。

# はじめに

この度は「たった23分(最短12分)で500円稼ぐ方法」を、 ダウンロードしていただきありがとうございました。

この方法は今もっとも熱い市場と言っても良いと過言ではない携帯アフィリエイトを 始める方法になります。

アフィリエイトの報酬画面に『0円』ってなっているのはさみしいですよね。 そこでまず登録するだけで500円の報酬がもらえてしまう ASP の紹介。

さらに登録時に必要な携帯サイトも自動で作ってくれるツールも 差し上げてしまおうというあり得ない企画になっております。

あなたがすることは

1・ツールをダウンロード

2・無料レンタルサーバーを借りる(サーバーをお持ちの場合は必要なし)

3・携帯サイト作成

4・ASP に登録→報酬500円 GET!(支払いは3000円からです)

5・レポートを配るだけで報酬が GET!出来る

6・ログインして報酬画面を見てニヤニヤする

7・さらにツールを作って携帯サイトを量産!

8・さらにニヤニヤ^^

たったこれだけです。 初報酬 GET までは3工程で終わります。

では次ページより 具体的な方法をお知らせしますね

# 1・ツールをダウンロード

携帯サイト自動作成ツール「楽四朗」をダウンロード

[→ダウンロードページへ](http://yatowarenai.com/vi/clicks.php?id=1&user=MMC)

# 2・無料レンタルサーバーを借りる

FC2の無料レンタルサーバーを借ります。 →FC2ヘリンク(ここから申し込んで頂くと僕に報酬が発生するのでとても喜びます)

お前なんかに報酬はやらないよ!(号泣)って方は下記の直リンクよりお申し込みください [→http://web.fc2.com/](http://web.fc2.com/)

FC2の登録ページが開きます。

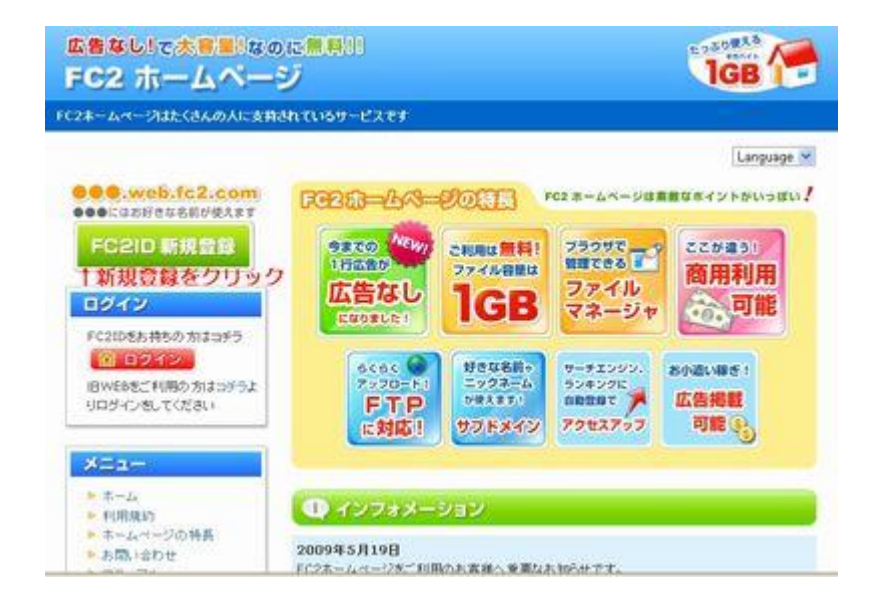

「FC2ID 新規登録」をクリック

#### メールアドレスを入力して画像認証の数字を入れて次へ

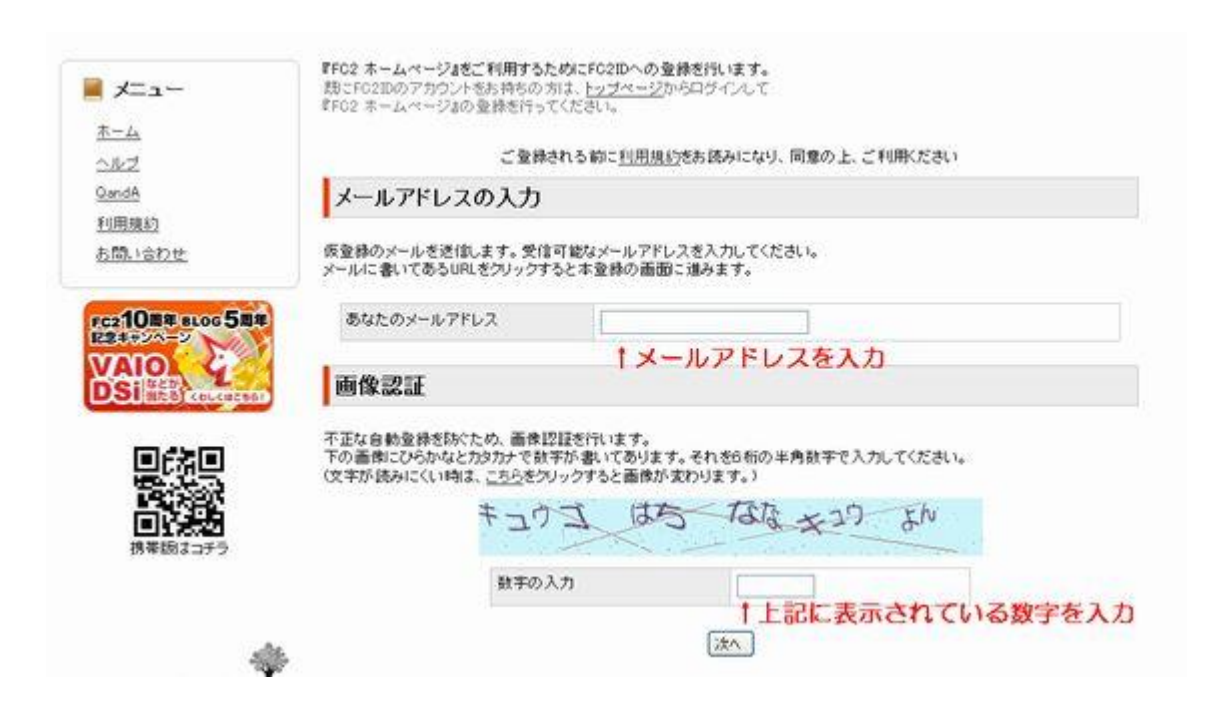

# 入力したメールアドレスに『会員登録用メール』が届きます。 本登録の URL をクリックしてください

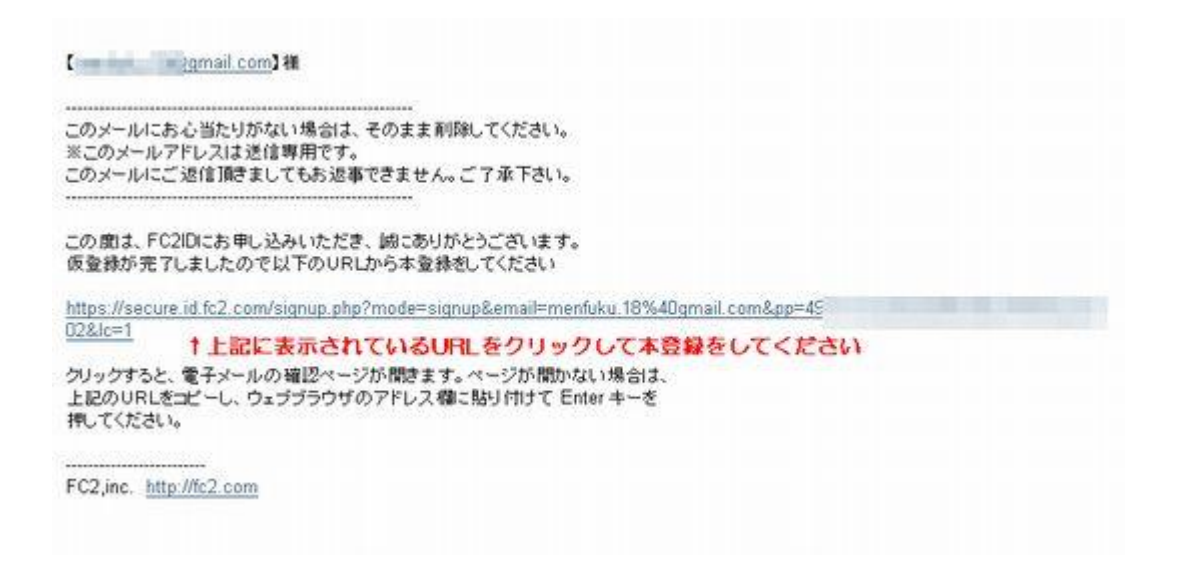

すると『プロフィール入力画面』が開きます。 ニックネーム、パスワードを決めて性別を選択して登録してください

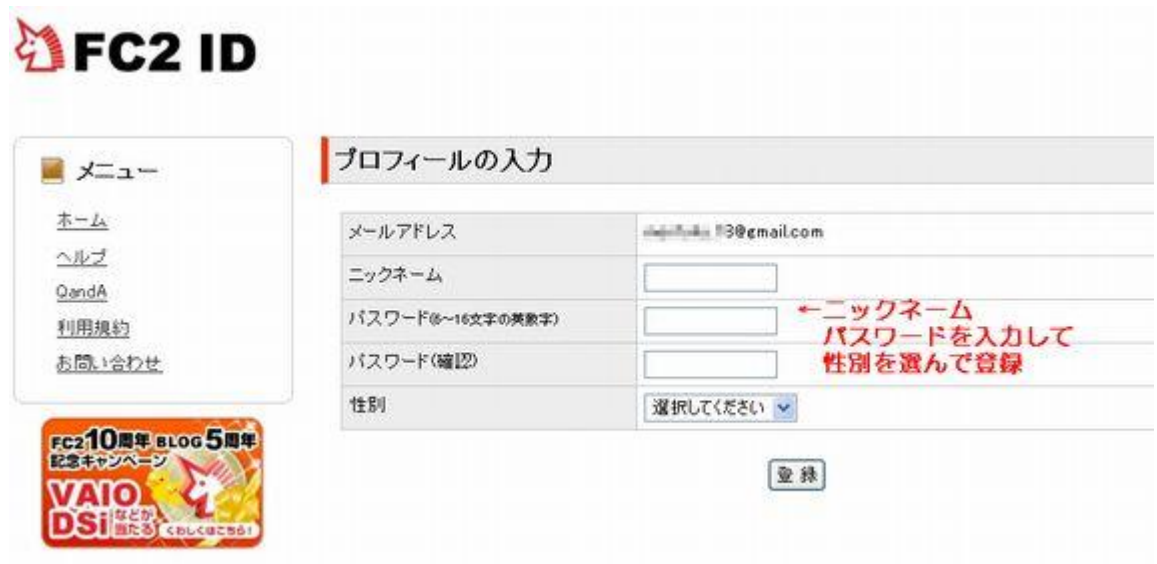

登録が終わると以下の画面になります。 引き続き『FC2のホームページ』の登録に進んでください

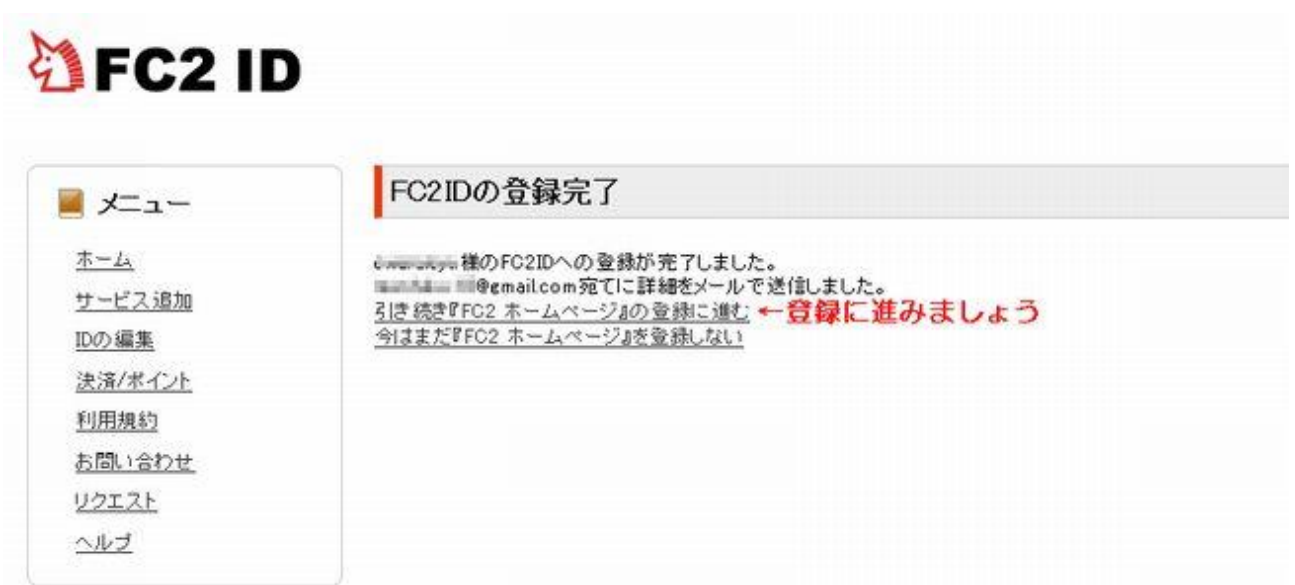

# FC2ホームページ登録画面に進みますので 『無料ホームページ登録』をクリックしてください。

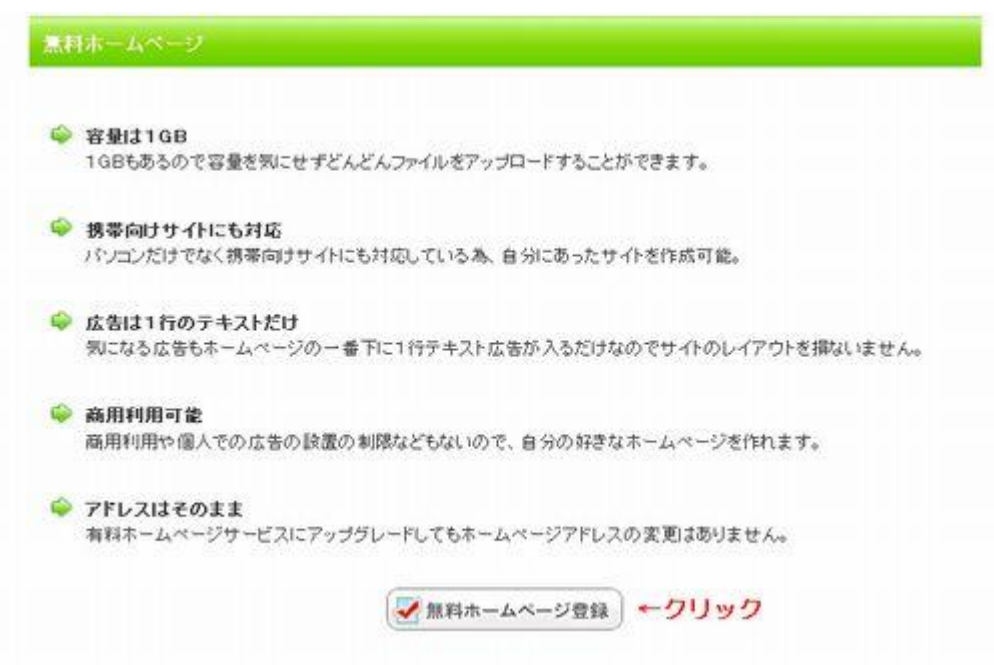

## 利用規約をお読みになり同意する場合は『同意する』をクリック

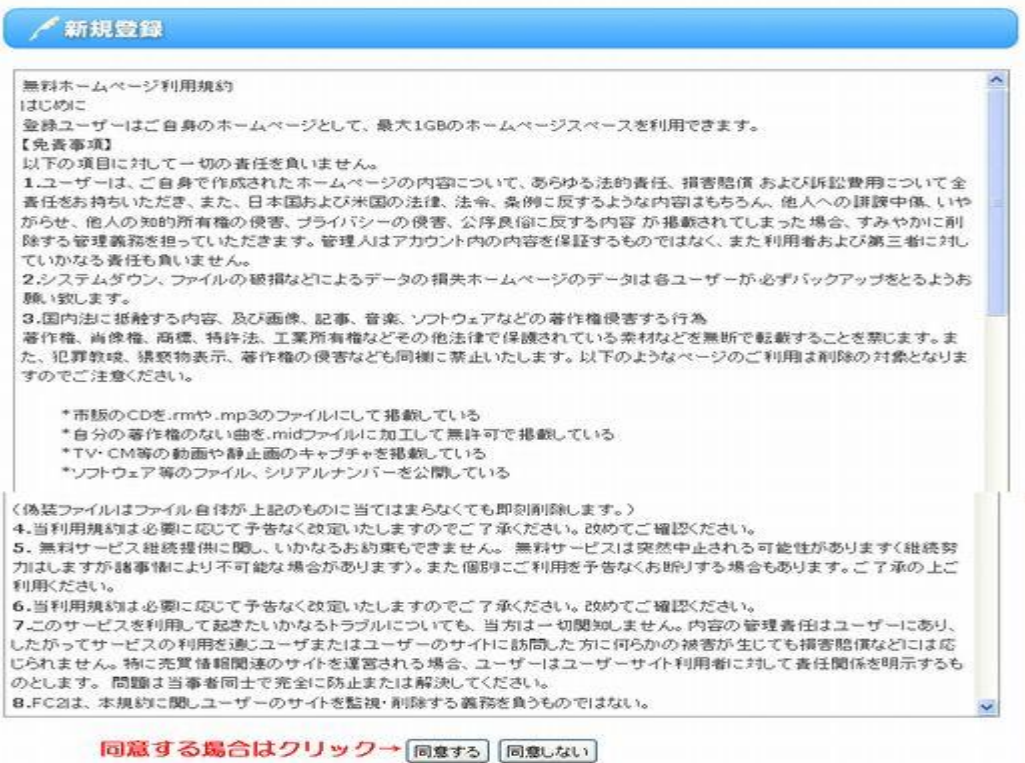

# 必要事項を入力して登録してください。

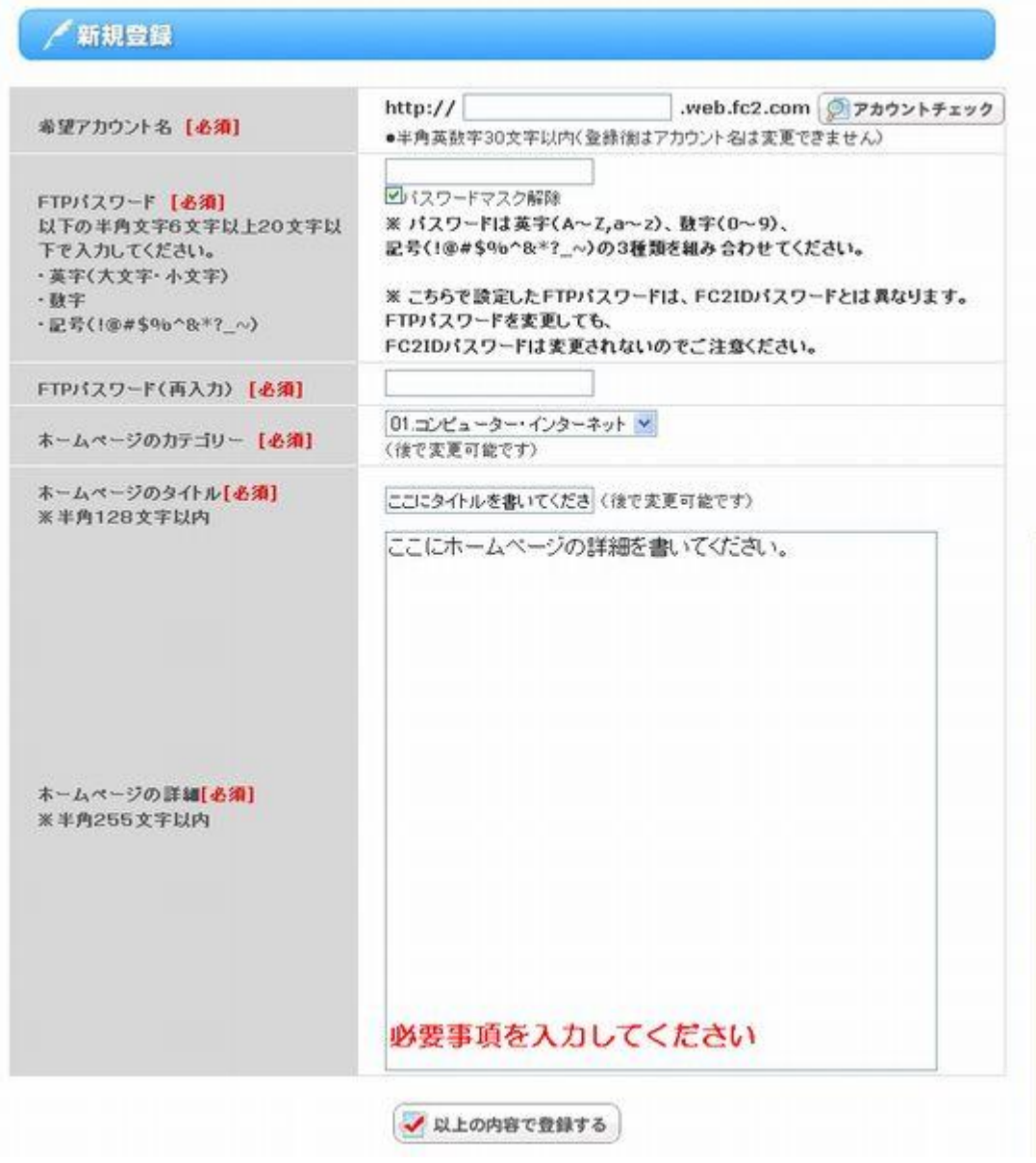

#### 登録完了画面になりますので管理画面へ進んで下さい

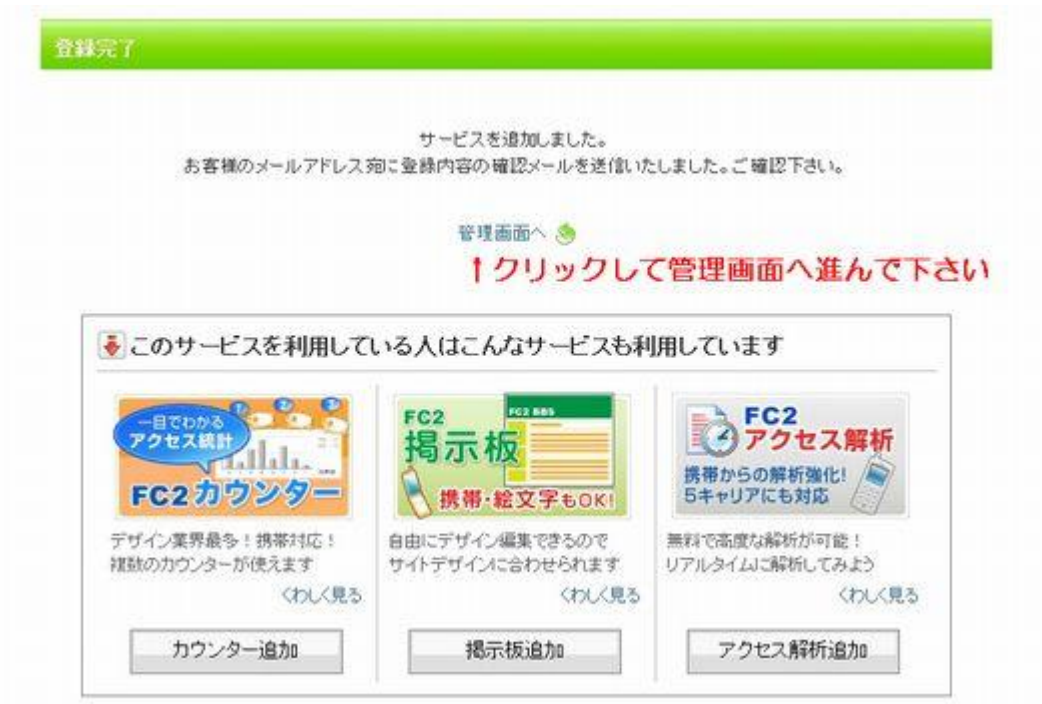

管理画面が表示されます。

下にスクロールしていただき「FTP 情報」の内容をメモしておいてください。 『ホスト名』『ユーザー名』『パスワード』(先ほど設定した物)』

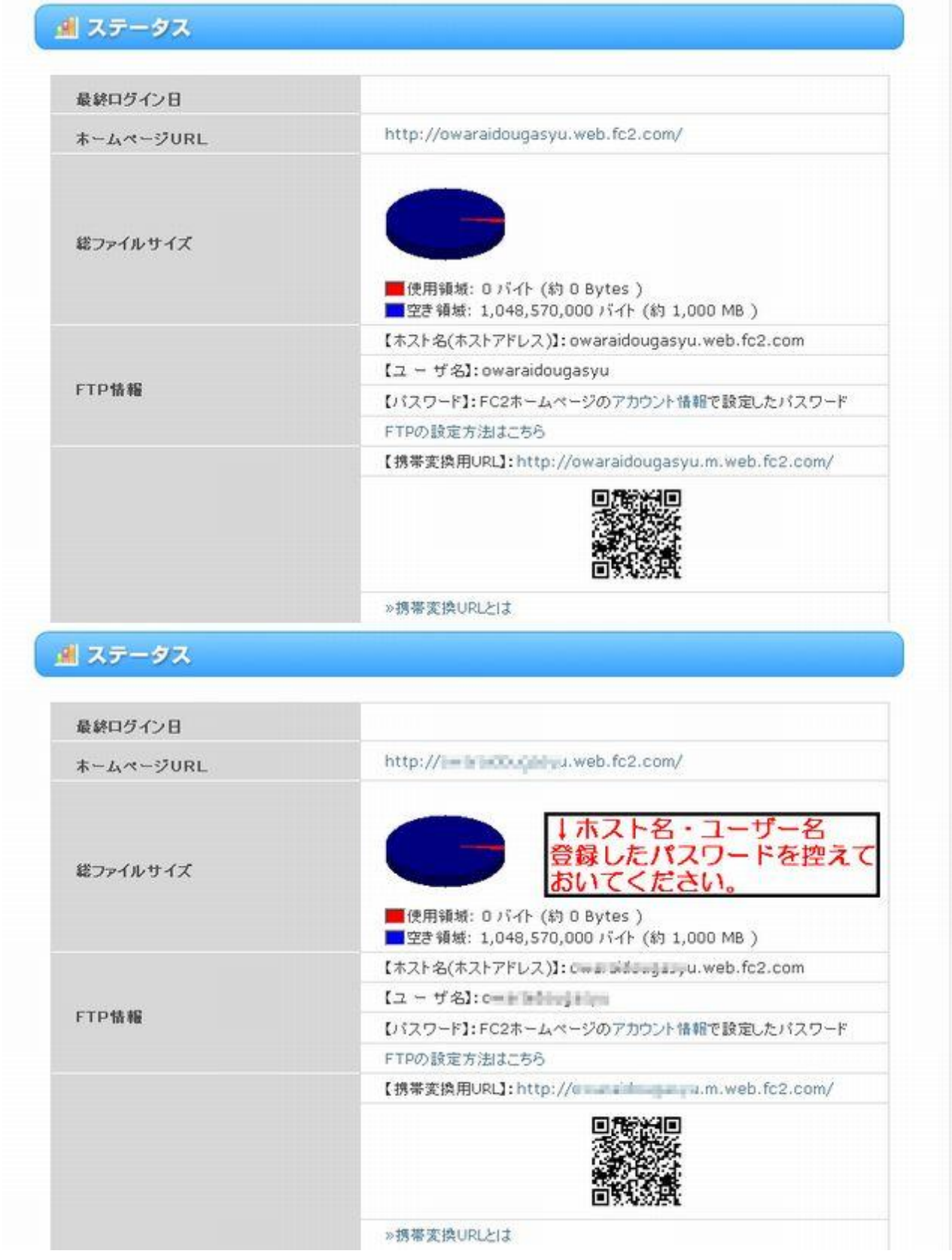

これで FC2の設定は終わりです。

お疲れ様でした!

# 3・携帯サイトを作成する

『楽四郎』を起動してください。

※注意!

現在のバージョンでは FC2に直接アップロードする事は出来ませんでした! FFFTP ソフトを使用されてアップロードをお願いします。(ここは飛ばして下さい) まずは『FTP 設定』をします。 『FTP 情報設定』をクリック

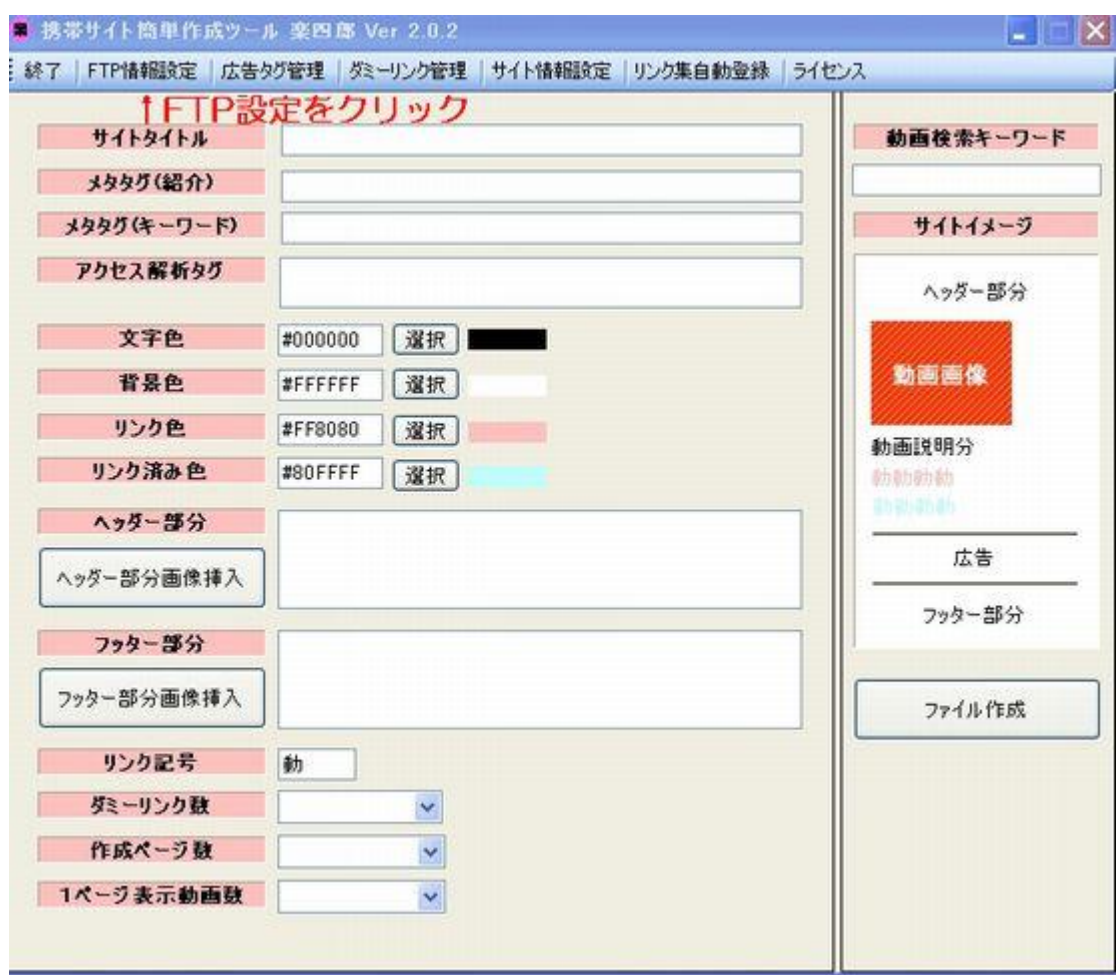

すると、登録 FTP 情報一覧が立ち上がります。 まだ、登録していないので何も情報がありません。

複数の無料サーバーを借りてここで一括管理できます。

#### 新規に FTP 情報を登録しますので

## 新規登録をクリック

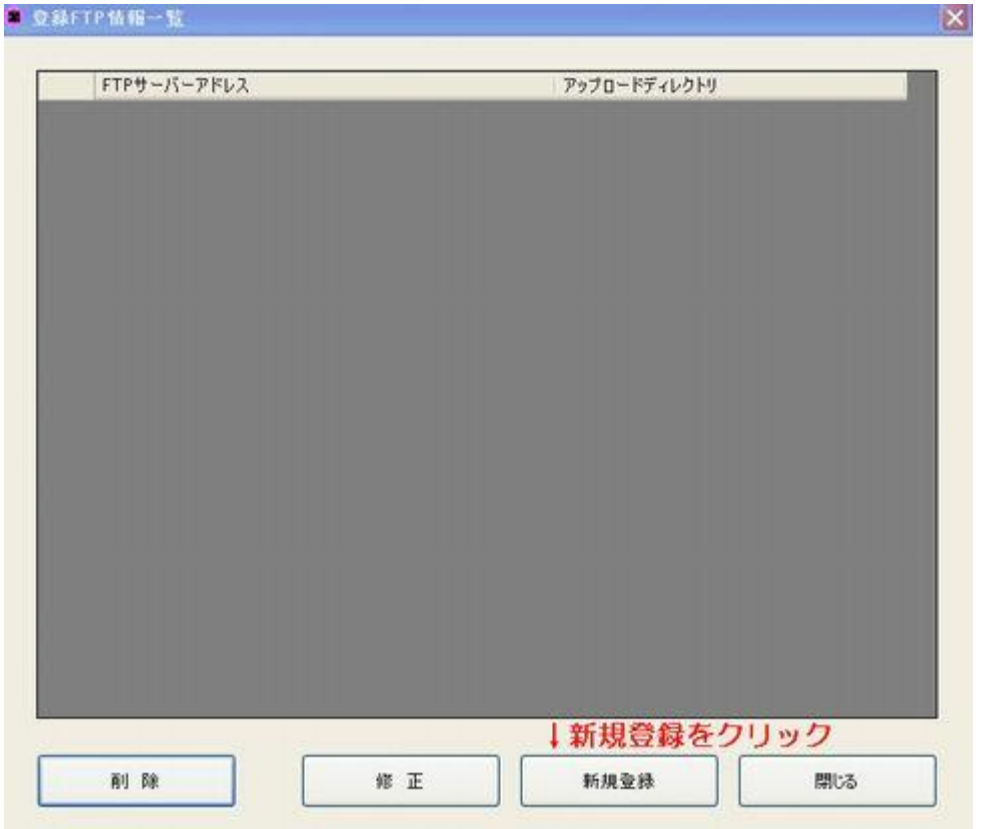

## 新規登録画面で『サーバーアドレス』『ユーザー名』『パスワード』を設定してください

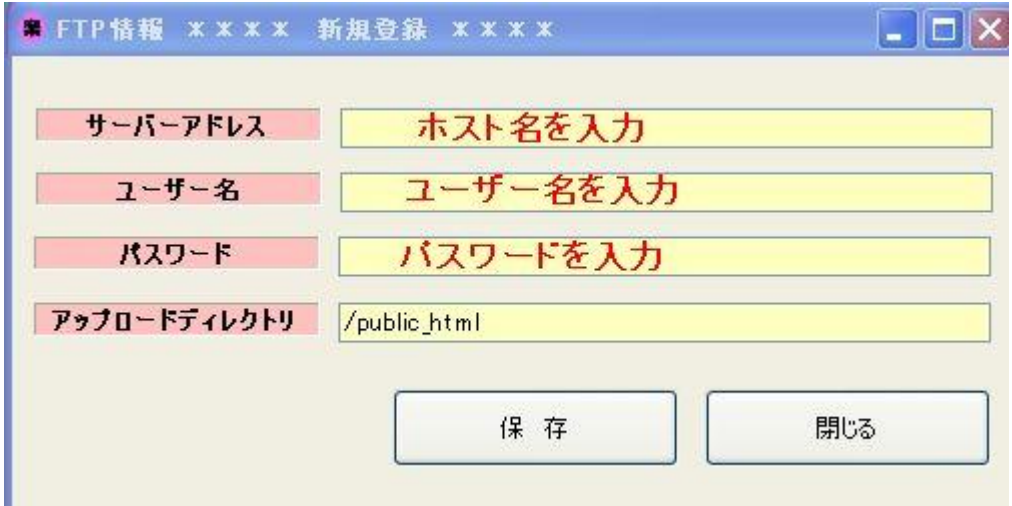

アップロードディレクトリの

「/pubic\_html」を「i」 に変更してください

「i」はアイです。小文字のアイ(i)に変更してください。

※注意!

現在のバージョンでは FC2に直接アップロードする事は出来ませんでした! FFFTP ソフトを使用されてアップロードをお願いします。

FFFTP の使い方についてはここでは割愛させて頂きます。 使用方法が分からない方は以下のレポートを無料ダウンロードされると良いでしょう [「ホームページ作成のための](http://mailzou.com/get.php?R=3648&M=15922&PR=2131) **FFFTP** のインストールと設定方法」

さて、FFFTP についてはご理解いただけたものとして進めます。

次に実際に楽四郎を起動させてサイトを作ってみましょう!

すると以下のような画面になります。

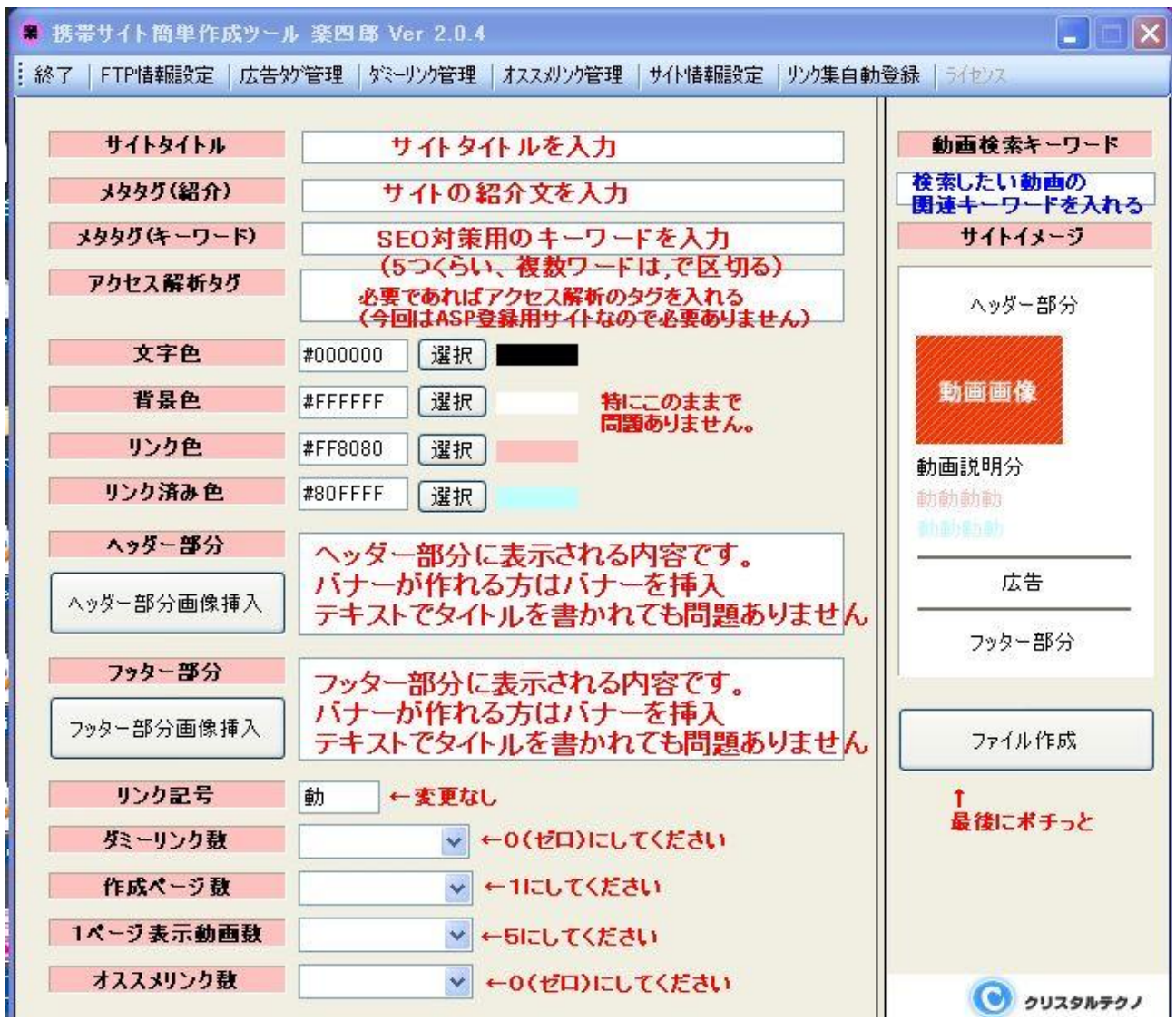

・サイトタイトルを入力

- ・サイト紹介文を入力
- ・SEO 対策用キーワードを入力
- ・ヘッダー部分のテキストを入力
- ・フッター部分を入力
- ・数字部分を変更

サイトに関連した検索キーワードを入力 (例) 競馬サイト集を作るなら 「競馬」 など 余り深く考えずにサクッと作っちゃてください。

※このサイトはあくまでも ASP の審査用のサイトなので。 ただし、ASP によってはサイトを追加するたびに審査が必要なサイトがあります。 その時はサイトを追加するたびにコンテンツのあるサイトを作る必要があります。

登録時のみ審査がある ASP は一度審査をパスすると次からは審査なしで すぐに広告タグを貼る事が出来ます。

さて、キーワードまで入力したら「ファイル作成」ボタンをぽちっと押してください。

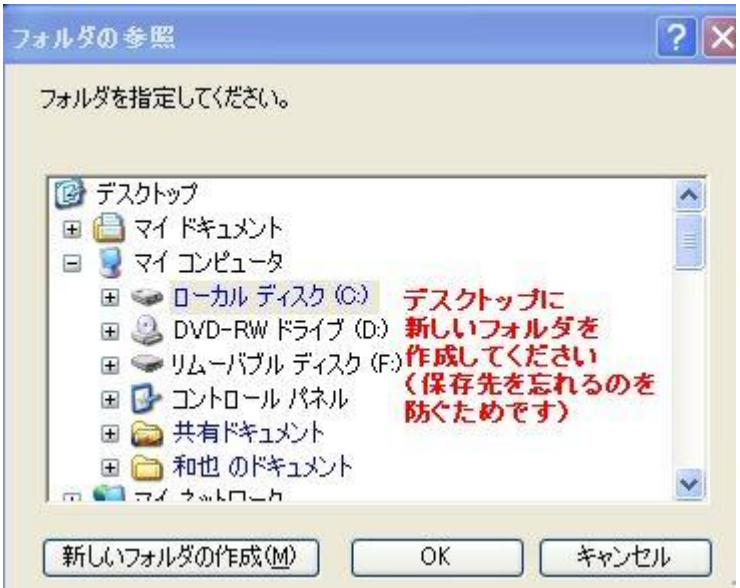

すると上記のような画面が出ます。

デスクトップを選んで「新しいフォルダの作成」をクリック。

フォルダ名を決めたら「OK」をクリック。 すると以下のような画面になります。

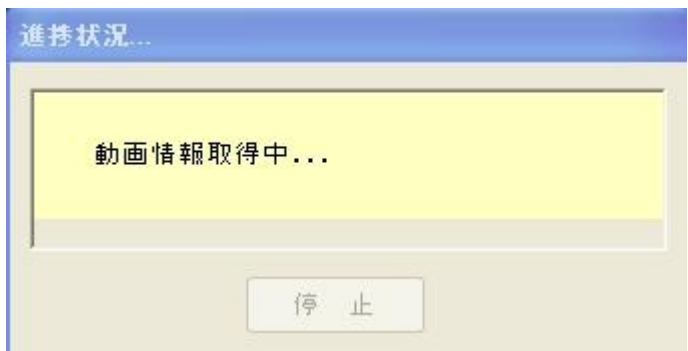

動画の取得が終わると

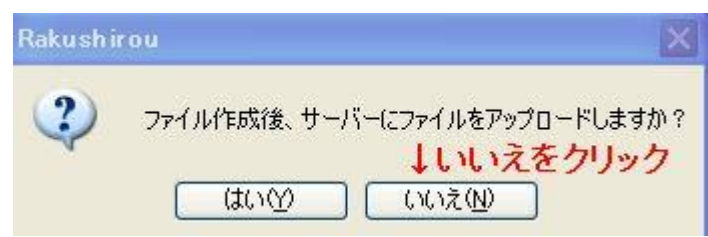

と、聞いてきますので「いいえ」をクリック。

すると以下の画面が一瞬表示されたのち

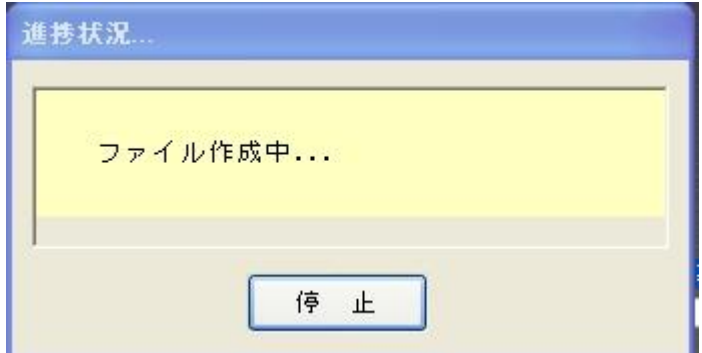

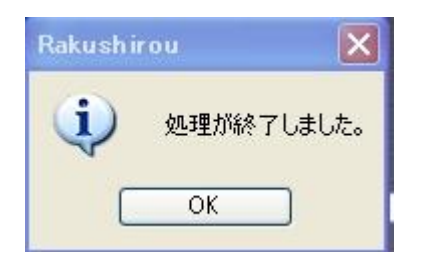

この様になります。

では保存先に指定した場所(今回はデスクトップ)を見て下さい

ありましたか?

先ほど作成したフォルダが!

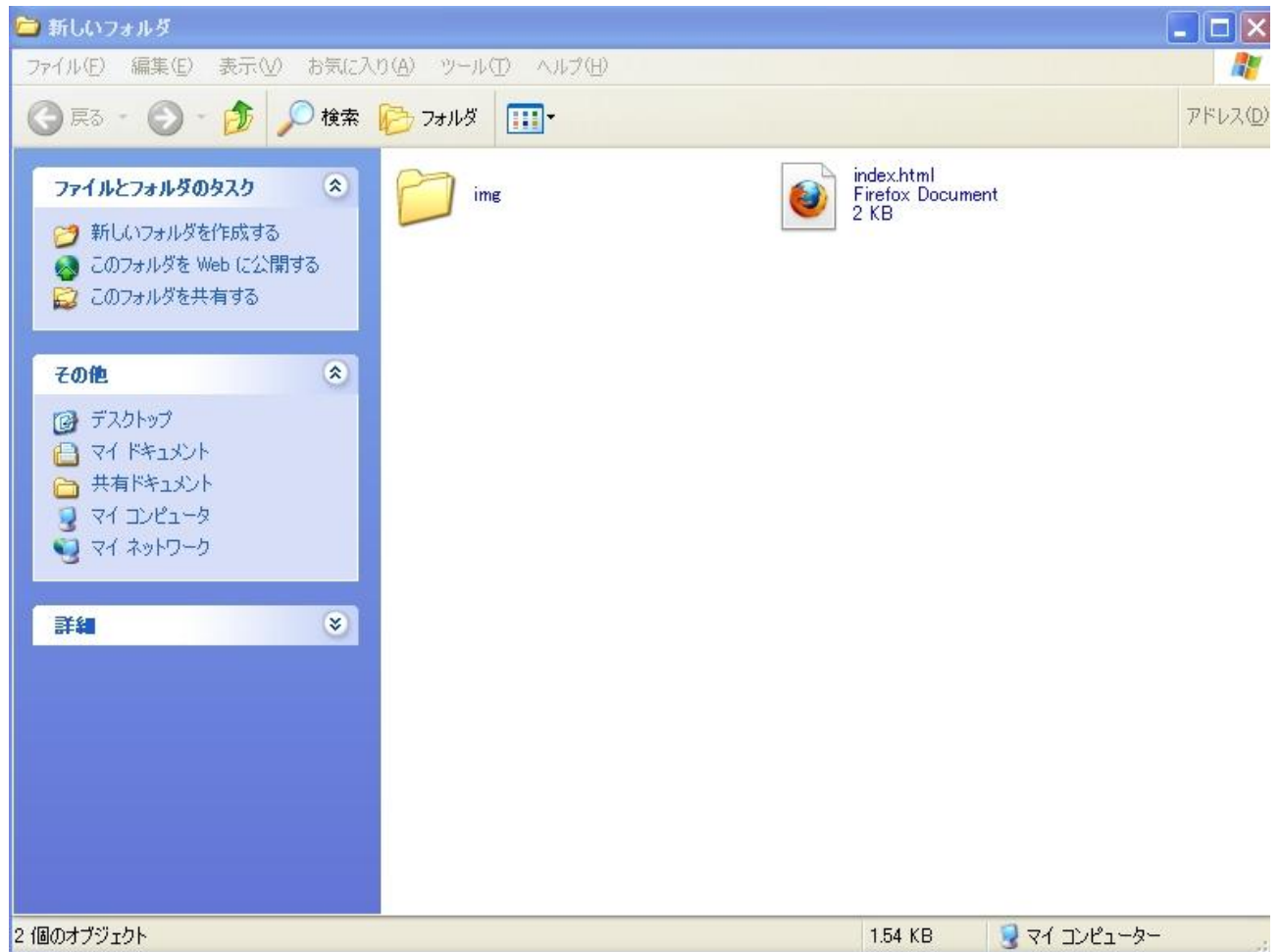

サイトが出来ています!

試しに index.html をダブルクリックしてみてサイトを表示してください サイトが表示されたと思います!

ただこの状態だとまだ WEB 上にはサイトはありませんので 先ほど取得して頂いた FFFTP ソフトで FC2の無料レンタルサーバーに アップロードしてみてください!

これでサイトの作成は終了です!

次のページからは登録するだけで500円報酬がもらえる ASP に登録していきましょう!

# 4・**ASP** に登録しよう!

やっと申請用のサイト作成が終わりました。 アフィリエイトするためには ASP に登録しないといけません。

今回ご紹介させて頂くのは ASP に登録だけで500円もらえてしまう!

『MoBri』 モブリという ASP になります。 運営しているのはテレコムクレジット株式会社という会社で PC の ASP で「バナーブリッジ」という所を運営している会社になります

では以下のリンクをクリックして登録を始めましょう! [『MoBri』に無料登録して500円を手に入れる!](http://thyme.moo.jp/%e6%90%ba%e5%b8%af%e3%82%a2%e3%83%95%e3%82%a3%e3%83%aa%ef%bd%81%ef%bd%93%ef%bd%90-26.html)

サイトが表示されたら

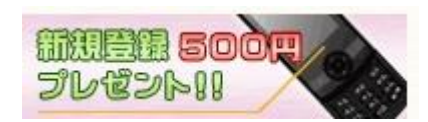

このバナーをクリックしてください。

すると、以下のようなサイトに飛びます。

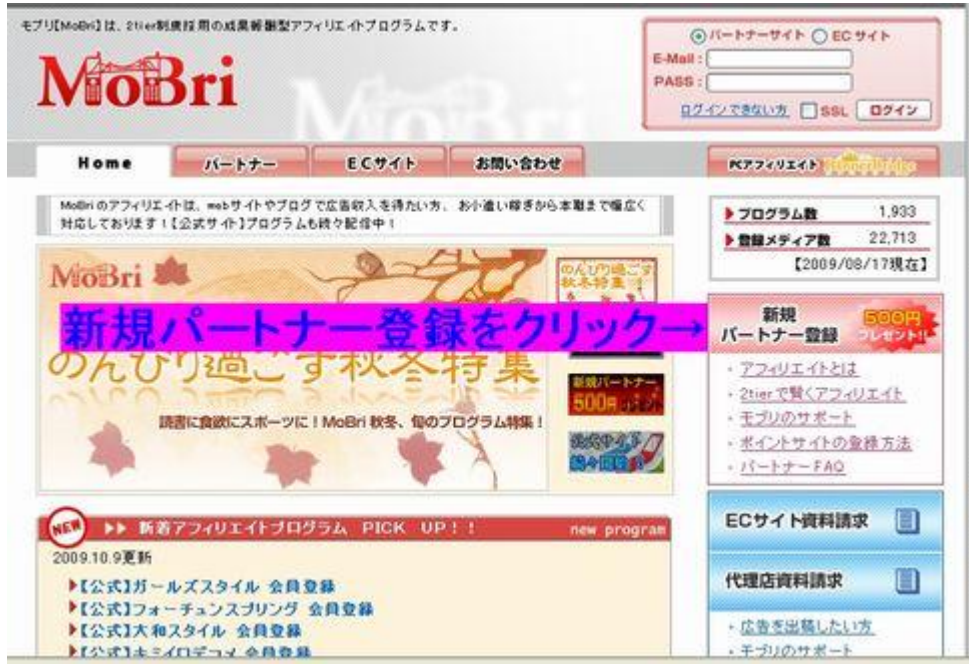

新規パートナー登録をクリック

## 必要事項を入力して「登録を実行する」をクリック

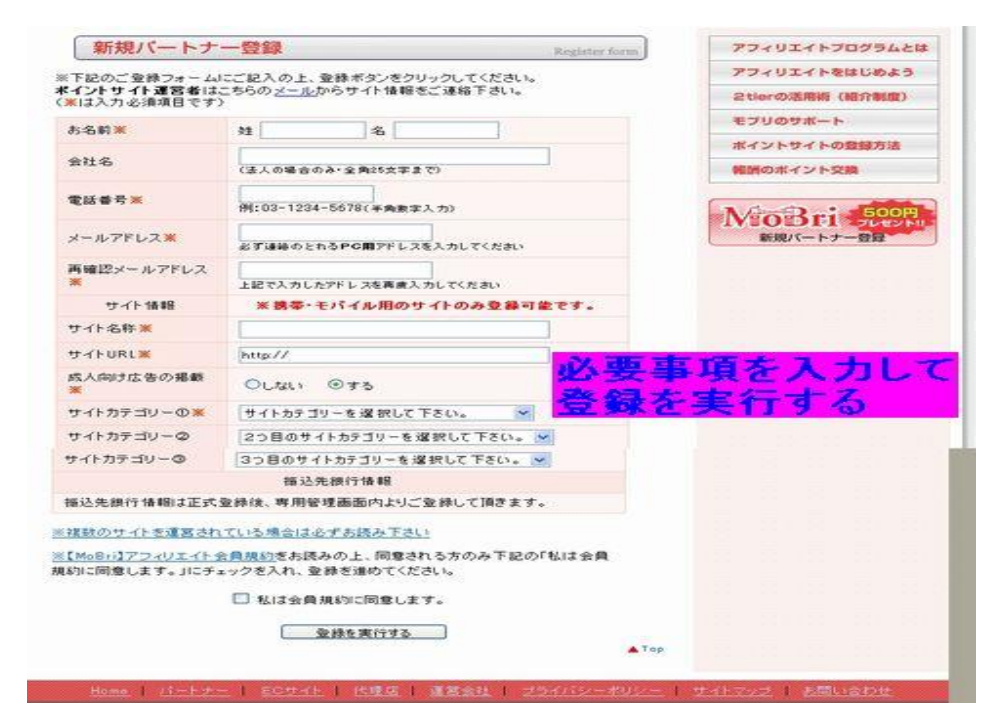

もちろんサイトは先ほど楽四郎で作ったサイトで 登録してくださいね。

申請後、遅くても3日後くらいには 【MoBri】サイト審査結果のお知らせ と、いう件名のメールが来ると思います。

承認されたら500円 GET!です。 ASP にログインして報酬を確認してください。

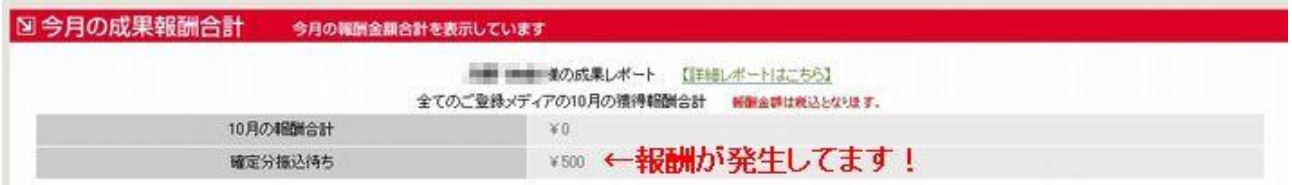

たったこれだけで報酬が発生しました!

あとは、がんがん『楽四郎』でサイトを作って報酬を発生させて 最低振込み金額までがんばってくださいね!

また、弊社では携帯サイト簡単作成エディタ『くりMO』お試しバージョンも 1ヶ月無料で使って頂けるキャンペーンを行なっております。 興味がある方は以下のサイトから登録して『くりMO』を GET!してください! <http://yatowarenai.com/climo/>

また、このレポートは『再配布可』です。

メルマガ登録などのお礼に差し上げるなど あなたの携帯属性のリストを集めるのに役立てて頂ければ嬉しいです。

ありがとうございました!

[kouno@k-thp.com](mailto:kouno@k-thp.com) T.H.P 河野和也